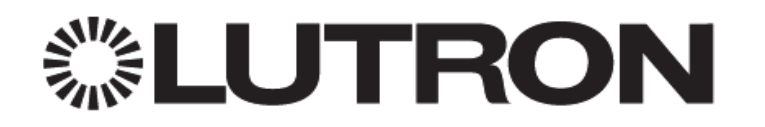

# **Firmware Upgrading LQSE-4A-D Modules for Software Improvements**

## <span id="page-0-0"></span>**1.0 Overview**

As part of Lutron's continuous product improvement, a design change was made in March of 2017 to improve the reliability of the LQSE-4A module. Units manufactured on or after this time (0A8 date code and newer) have this design improvement. A software upgrade for units manufactured prior to March of 2017 is available and can be accessed using the HomeWorks QS programming software, 12.4 or newer.

# **Table of Contents**

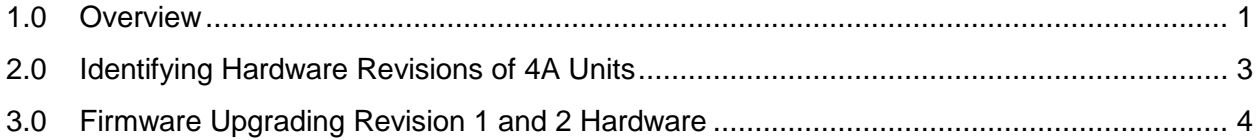

#### <span id="page-2-0"></span>**2.0 Identifying Hardware Revisions of 4A Units**

Firmware upgrading of LQSE-4A modules only needs to take place if the site has Revision 1 or Revision 2 hardware. Revision 1 and 2 hardware units were manufactured prior to date code 0A8 (March 2017). Refer to the below image for locating this date code.

**NOTE:** When upgrading a project, you may be requested to reactivate (press the button on) the connect bridge and perform a transfer this one time. No programming will be lost.

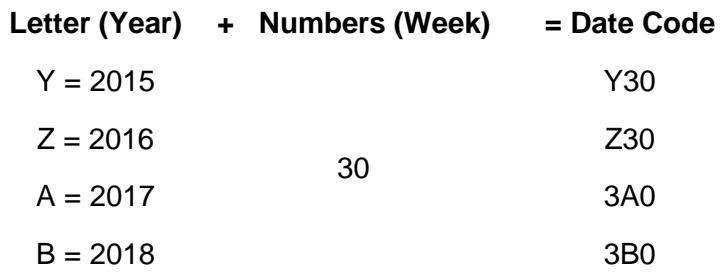

A date code can be decoded as follows:

A date code is a letter representing the year followed by a week number. After 2016, the letter, representing the year, is contained between the two characters of the number, representing the week. The 8<sup>th</sup> week of 2017, as an example, would be thus shown as 0A8.

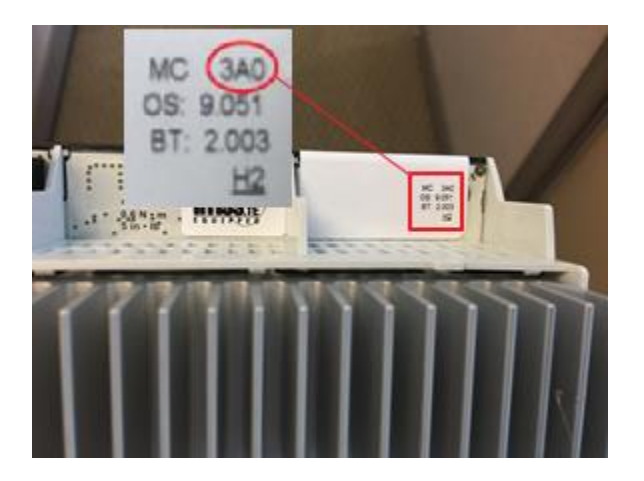

## <span id="page-3-0"></span>**3.0 Firmware Upgrading Revision 1 and 2 Hardware**

Firmware upgrading revision 1 and 2 hardware can be done easily using the HomeWorks QS programming software using a built-in firmware update utility. Firmware updating should be performed using software version 12.4 and newer.

**NOTE:** When upgrading a project, you may be requested to reactivate (press the button on) the connect bridge and perform a transfer this one time. No programming will be lost.

Follow these steps to upgrade LQSE-4A-D units:

- 1. Press **Shift+Control+F5** while on any screen in the HomeWorks QS software to access the advanced firmware update utility.
- 2. Select the configurable links that have devices that will be receiving a firmware update.

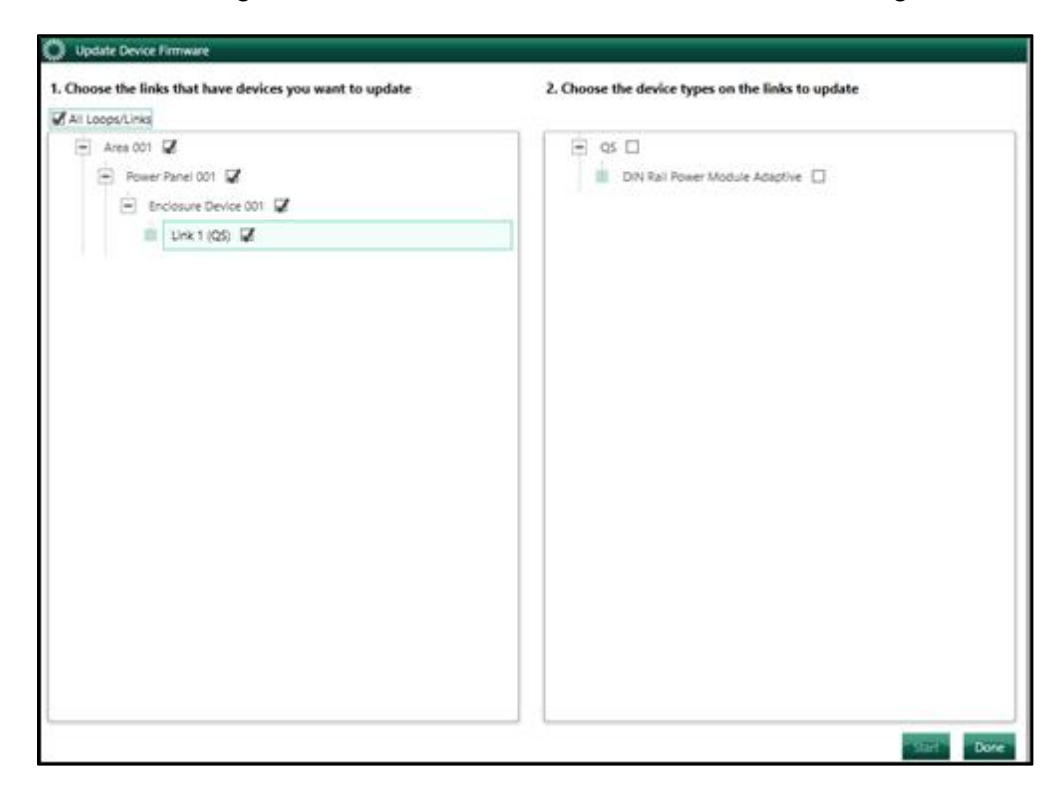

3. Select the LQSE-4A-D devices to upgrade and click "Start". The software will provide an estimate on how long the upgrade process will take. **NOTE:** The firmware upgrade process for an LQSE-4A-D has a duration of 8 to 12 minutes if all hardware is the same revision. For each different revision of hardware, an additional 8-12 minutes would be required.

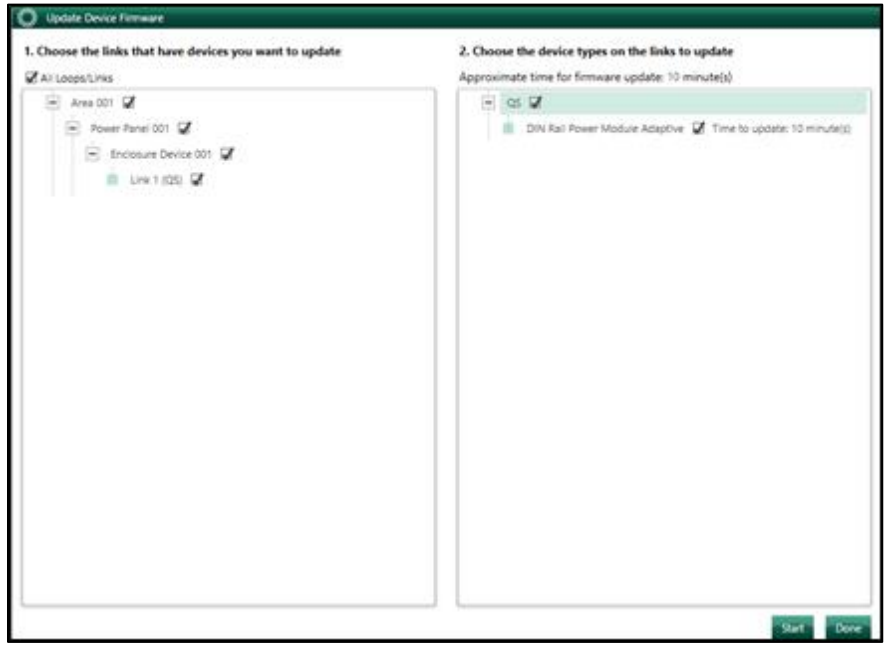

4. After clicking start, the following screen is displayed as the device firmware is updated:

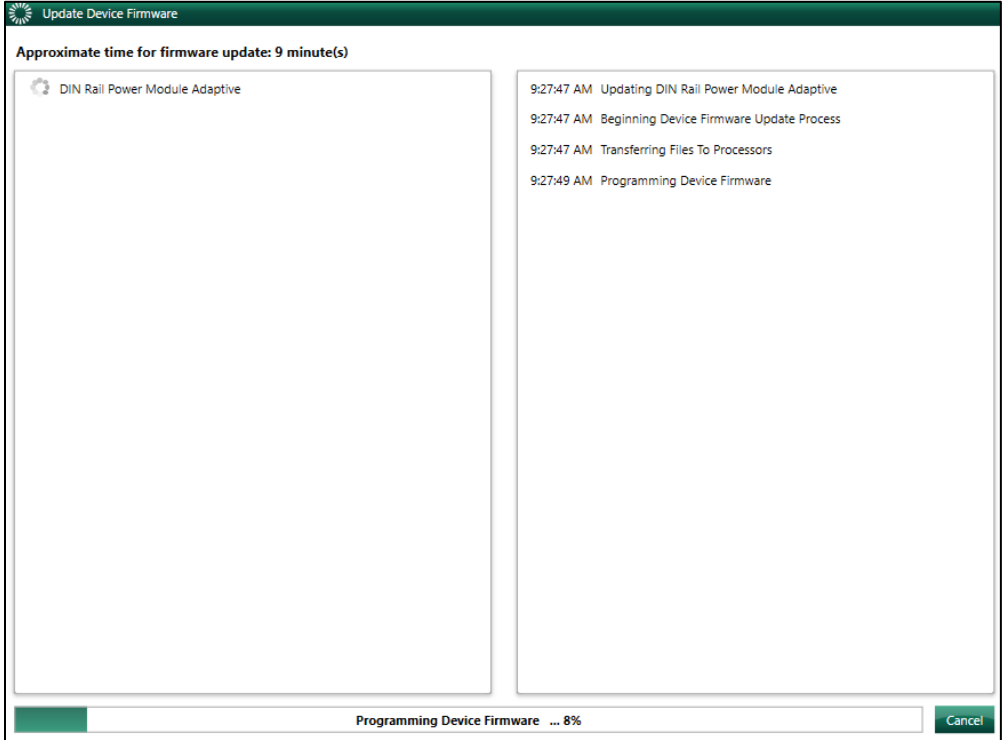

5. After the process is complete, a green check mark should appear next to the device type. Click done to close the window.

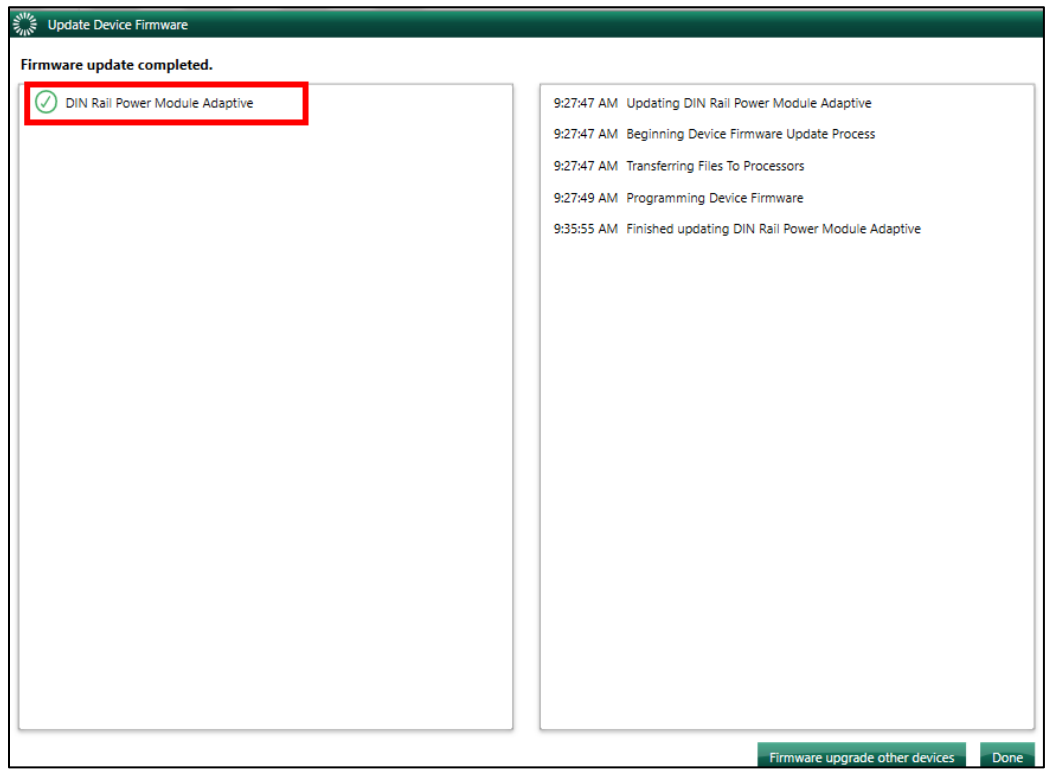